## **Hosting your First Website**

- First create your folder for the website and name it "Website"
- Website is located at <a href="ftp://10.6.2.38">ftp://10.6.2.38</a>
  - o Username: admin
  - o Password:

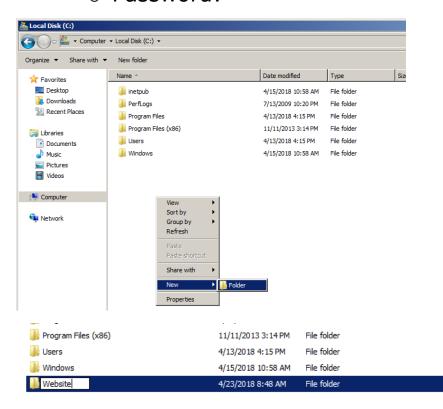

 Once it's done, navigate to the main directory for "Sites"

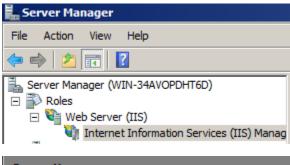

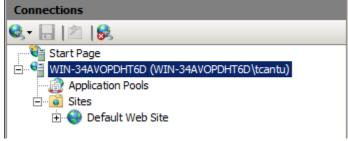

• Right click and add a new website

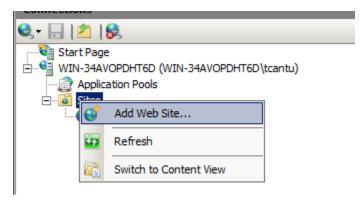

 Fill out the information as shown and select the "Website" folder

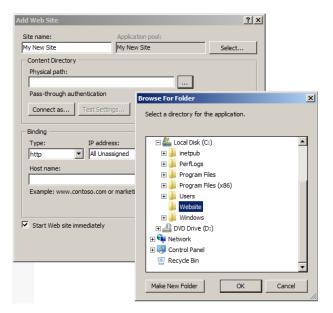

Use the drop down menu to select your current IP address

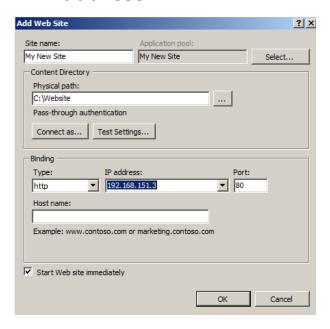

 You will then "Stop" the Default Website that is provided

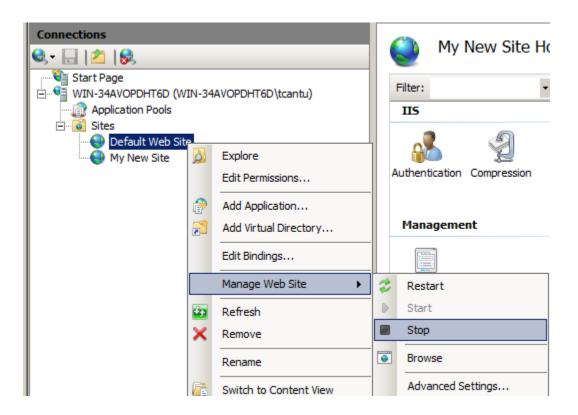

• Edit the permissions as shown for your new website

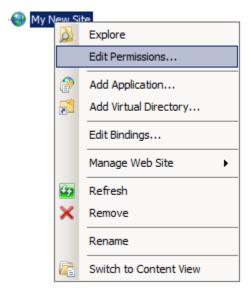

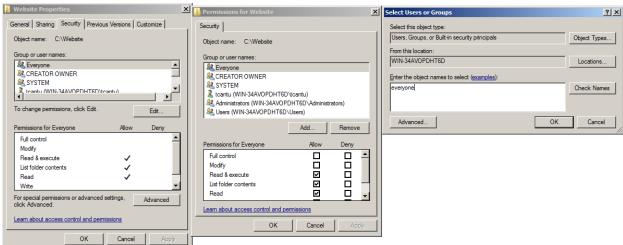

 Finally, click on "start" to enable the website and open the web browser to check it

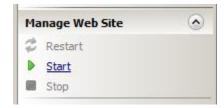